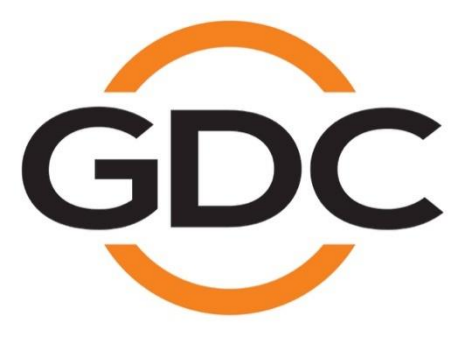

## **PMA-1000 POWER MANAGEMENT ADAPTER INSTALLATION MANUAL**

*AUG 2015* 

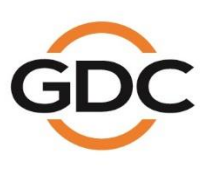

www.gdc-tech.com

Powering your digital cinema experience

Hong Kong - Beijing - Shenzhen - Barcelona - Dubai - Jakarta - Lima - Los Angeles - Mexico City - Mumbai - São Paulo - Singapore - Tokyo

# **TABLE OF CONTENTS**

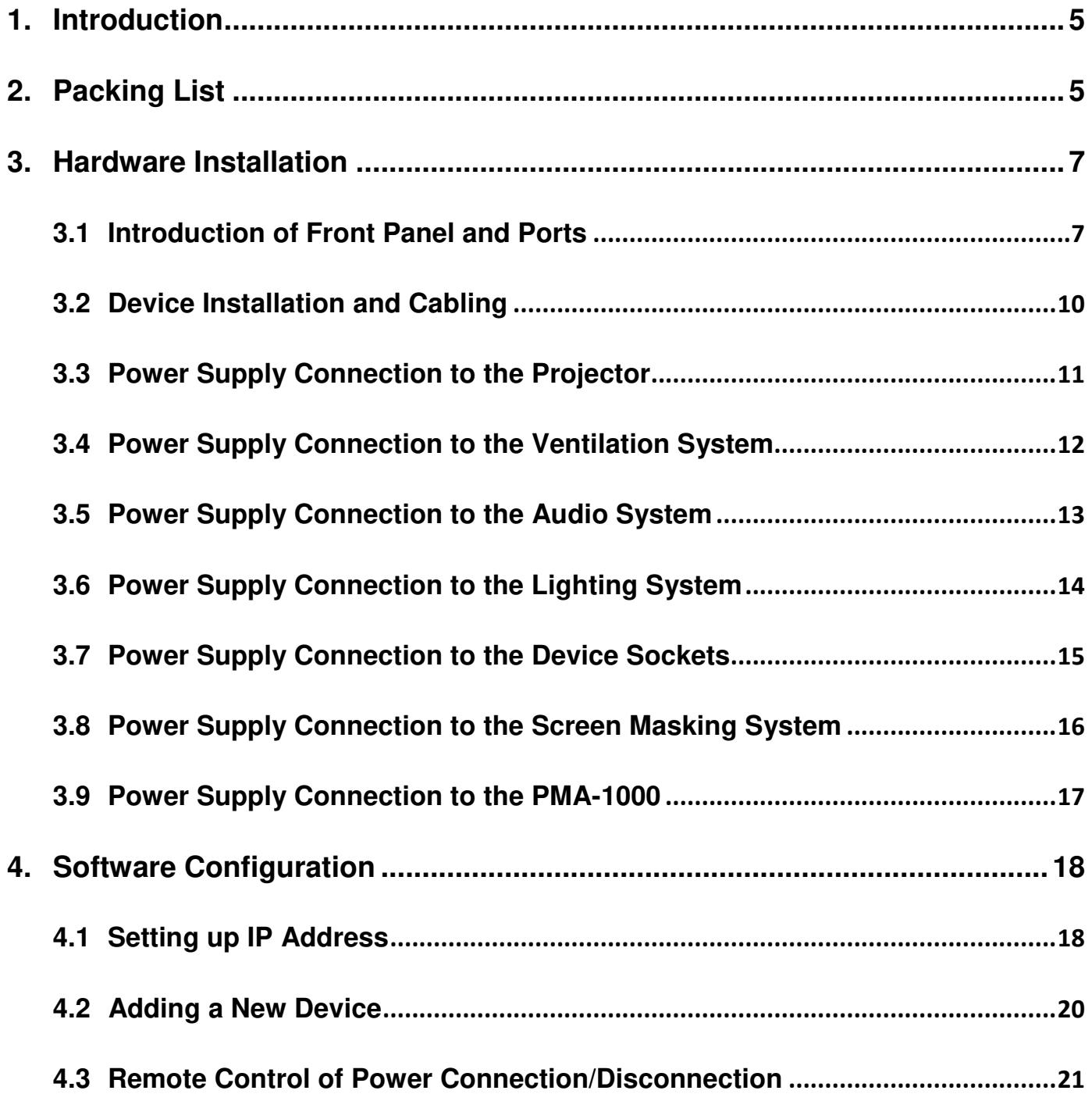

### **CONTACTS AND OFFICES**

Website: **www.gdc-tech.com** Email: **info@gdc-tech.com** 

### **24/7 Engineering Support Hotline:**

North America  $+1\,877\,743\,2872$  (Toll Free) Latin America  $+52\,55\,8851\,1198$ <br>Europe  $+34\,928\,912\,295$  China  $+86\,400\,886\,0966$ 

South East Asia

New Zealand

+86 400 886 0966 (Toll Free) North Asia +852 3520 0920 India +91 022 4044 0500 +61 407 040 744

### **Hong Kong (Headquarters)**

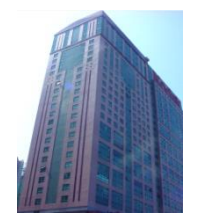

Unit 1-7, 20th Floor, Kodak House II, 39 Healthy Street East, North Point, Hong Kong

Tel: +852 2507 9555

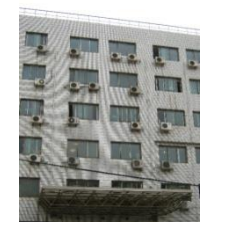

Rm. 609-618, Office Building,20# Xinde Street, Xicheng District, Beijing, P.R. China 100088

Tel: +86 10 6205 7040

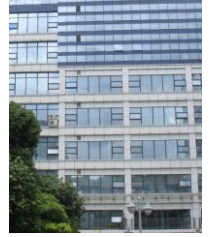

Room A701, 7/F, Languang Technology Building, No.7 Xinxi Road, North Zone, HighTech Park, Nanshan District, Shenzhen, China Tel: +86 755 8608 6000

### **China (Beijing) China (Shenzhen) Spain (Barcelona)**

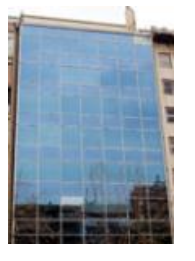

Edificio Mercurio Vía Augusta, 59, desp. 607 08006 Barcelona, Spain

Tel: +34 93 159 51 75

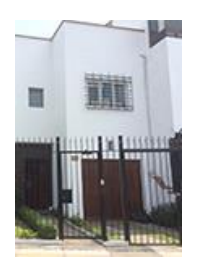

Calle Manuel Miota 170, Miraflores Lima 18, Peru

Tel: +51 1 340 5146

### Peru (Lima) **USA (Los Angeles)** Brazil

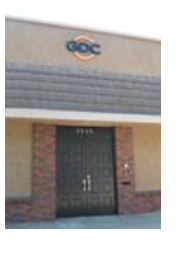

1016 West Magnolia Boulevard, Burbank, CA 91506, USA

Tel: +1 818 972 4370 / +1 877 743 2872 (Toll Free)

# **(São Paulo)**

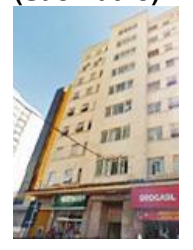

Rua da Penha, 426, 4º andar, conjunto 43, CEP 18010-001 - Sorocaba/SP – Brasil Tel: +55 15 33269301

### **Singapore**

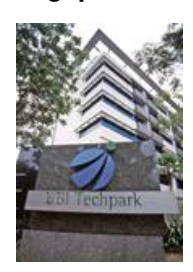

10 Ubi Crescent, Ubi Tech Park, Lobby B, #06-25 Singapore 408564 Tel: +65 6222 1082

### **Indonesia (Jakarta) Japan (Tokyo) India (Mumbai) Mexico**

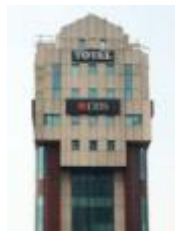

Total Building Lantai 4 Suite 0401, Jl. Letjen S. Parman Kav. 106A, Kel Tomang, Kec. Grogol Petamburan, Jakarta Barat 11440

Tel: +62 21 2920 4691

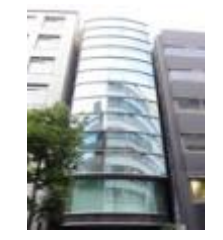

3F, Kyobashi-Chuo Bldg, 1-14-7 Kyobashi Chuo-ku, Tokyo 104-0031, Japan

Tel: +81 3 5524 2607

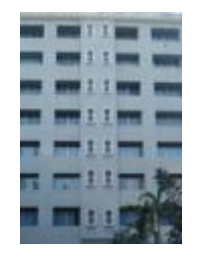

Office No. B-207/208, Everest Chamber, Andheri Kurla Road, Marol, Andheri (East), Mumbai-400 059, India

Tel: +91 22 4044 0500

# **(Mexico City)**

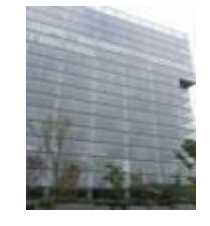

Ave. Santa Fe 94, Torre A Piso 8, Col. Zedec Santa Fe, Alvaro Obregon, Mexico, D.F., C.P. 01210 Mexico

Tel: +52 55 8851 1198/ \_\_\_+52 55 8851 1165

### **United Arab Emirates (Dubai)**

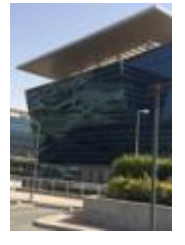

Business Centre, Dubai World Central, PO Box 390667, Dubai UAE

# <span id="page-4-0"></span>**1. Introduction**

The PMA-1000 is a power management device designed especially for theatre projection rooms. It provides intelligent power supply management for theatre projection equipment, giving exhibitors the means to achieve a complete unmanned projection system.

- Retrofit installation means zero interference with the existing power supply system, making seamless integration possible for theatres under construction or currently in operation.
- Intelligent power supply management system monitors and controls power routed to a range of theatre equipment, including projectors, servers, audio systems and luminance equipment.
- Together with Theatre Management System (TMS) and Quality Management System (QMS), unmanned projection can be achieved, based on the foundation of automated projection.

# <span id="page-4-1"></span>**2. Packing List**

The PMA-1000 package includes two boxes: the main package and the accessories package. Details are shown below:

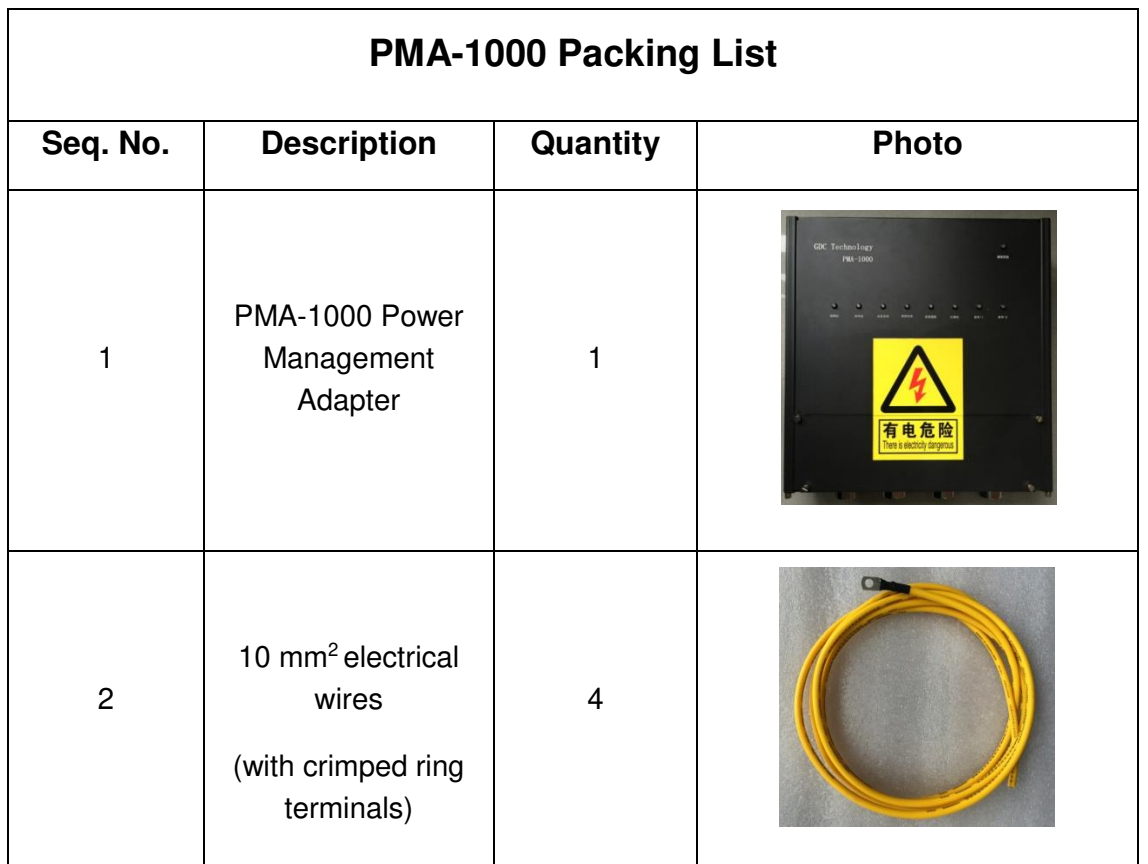

<span id="page-5-0"></span>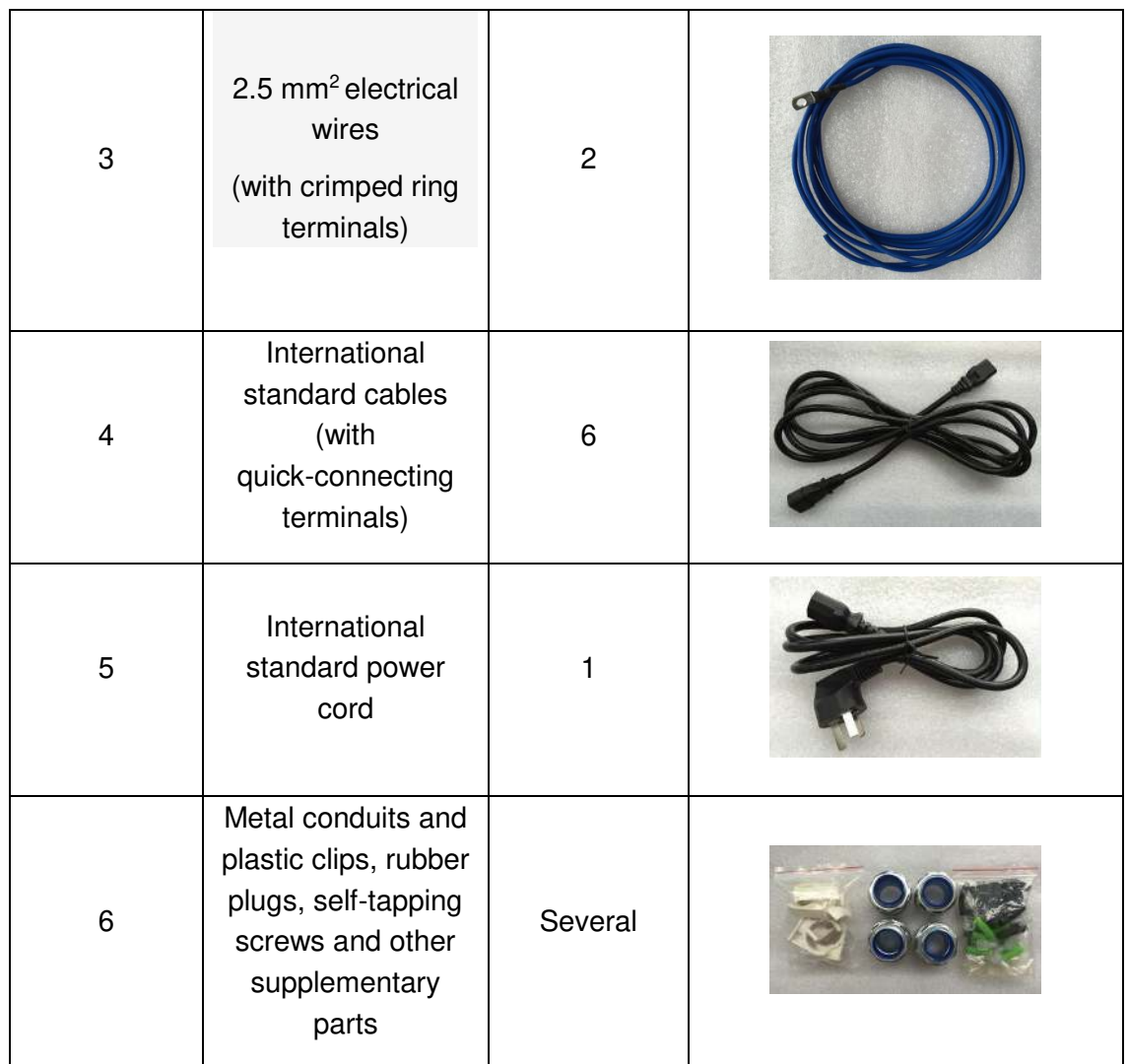

# **3. Hardware Installation**

The PMA-1000 power management device adopts wall-mounted installation. It is usually installed adjacent to the power distribution cabinet in the projection room (as shown in the photo below). The device has four output ports at the bottom for cable connection and two on each side for backup.

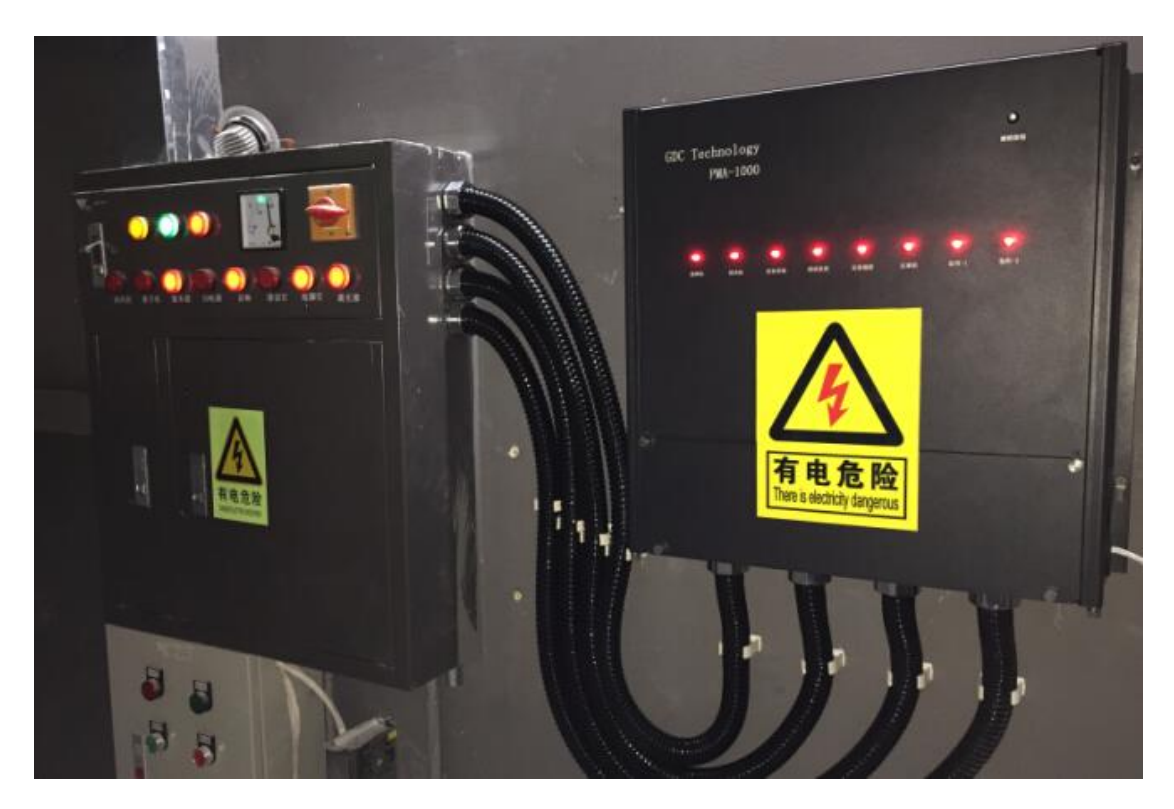

## <span id="page-6-0"></span>**3.1 Introduction of Front Panel and Ports**

The upper half of the device to designed to be a manual control panel and a status display area. The buttons themselves are status light indicators. Illuminated indicator means that the device is powered-up, while non-illuminated indicator means that the device is not powered. Due to safety considerations, pressing the individual button will not execute power supply connection/disconnection, unless it is pressed concurrently with the 'unlock button' located at the top right corner, to achieve manual control. The control buttons are arranged in the order from left to right: projector, exhaust, audio, lights, devices, masking, aux-a, aux-b.

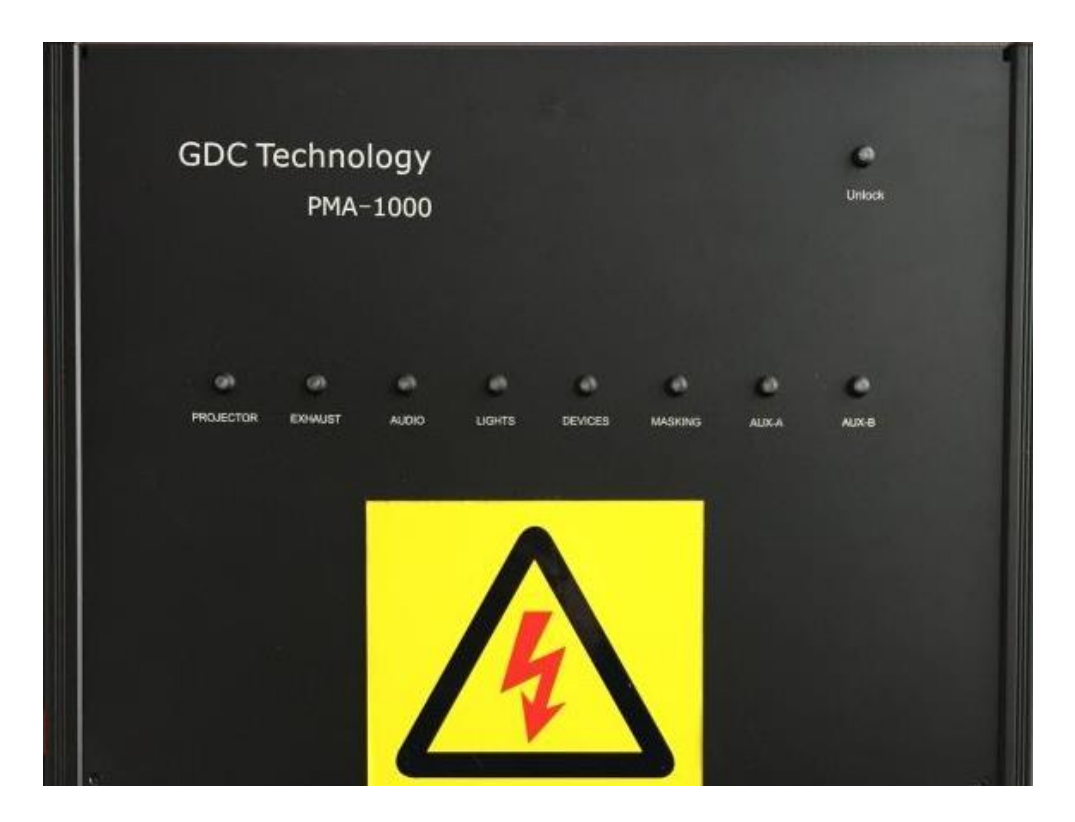

The lower half of the device consists of the connecting terminal of the corresponding control buttons, quick-connecting sockets, network connectors and the power switch for the device. The projector and the audio system have a higher rated power, and thus they are connected via the connecting terminals. The ventilation system and screen masking system usually have 380V power loading, and thus they are connected via two male & female quick-connecting sockets. The lighting system, device sockets, aux-a and aux-b have regular 220V power loading, and thus they are connected via one quick-connecting socket. The PMA-1000 is a device with 220V input voltage.

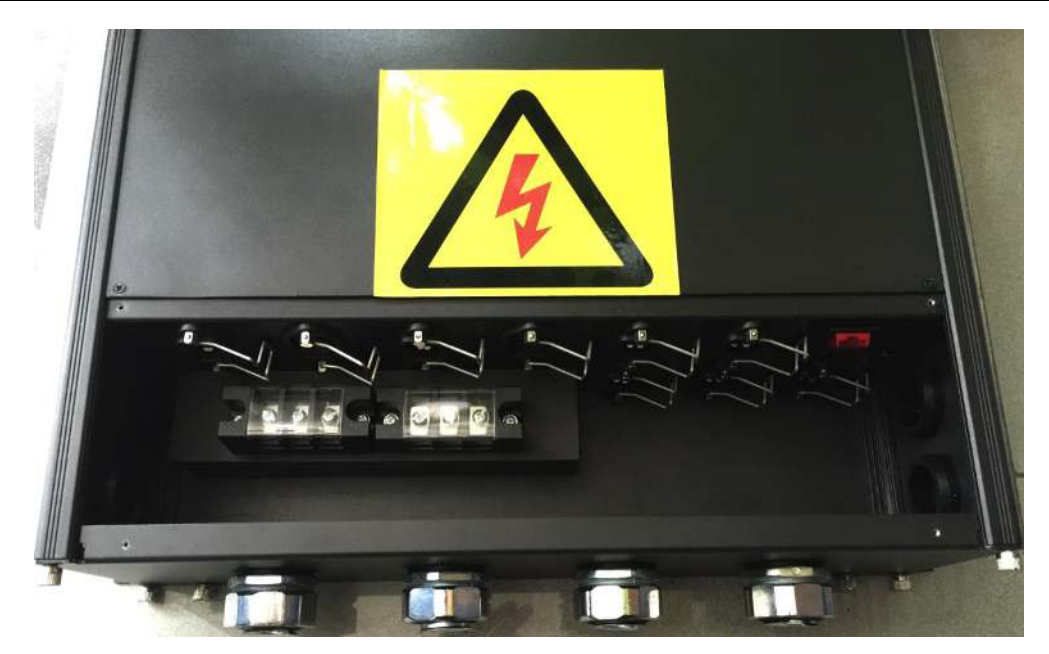

Detailed connector arrangement sequence and illustrations are shown below:

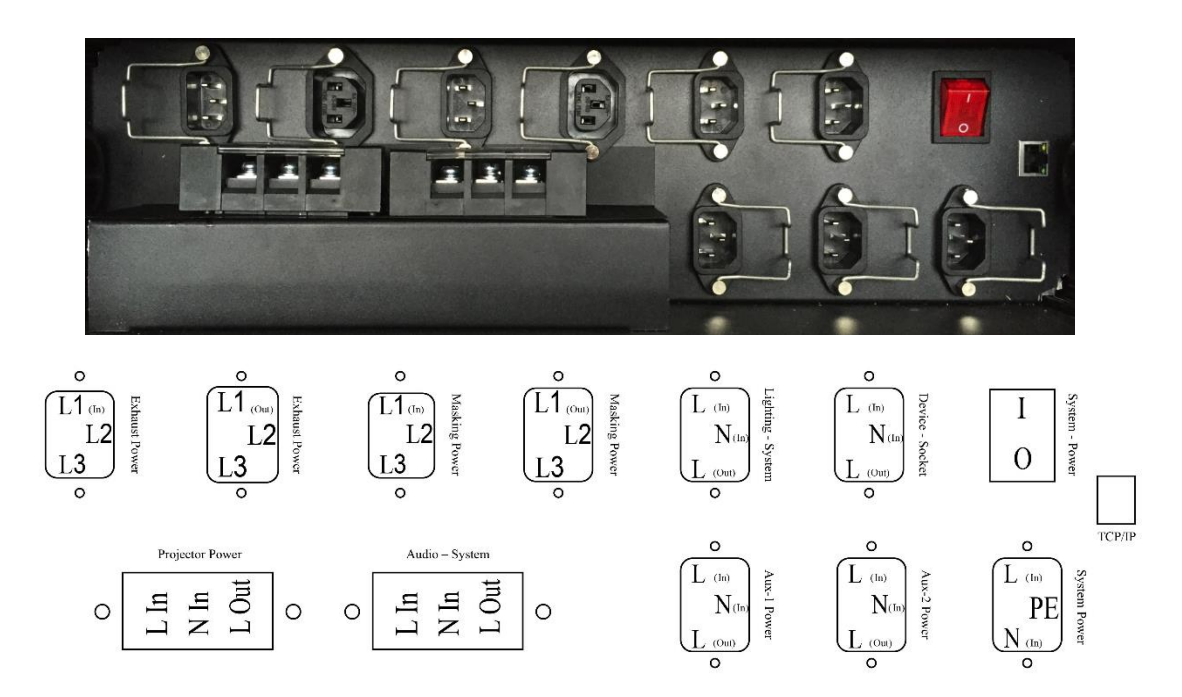

### <span id="page-9-0"></span>**3.2 Device Installation and Cabling**

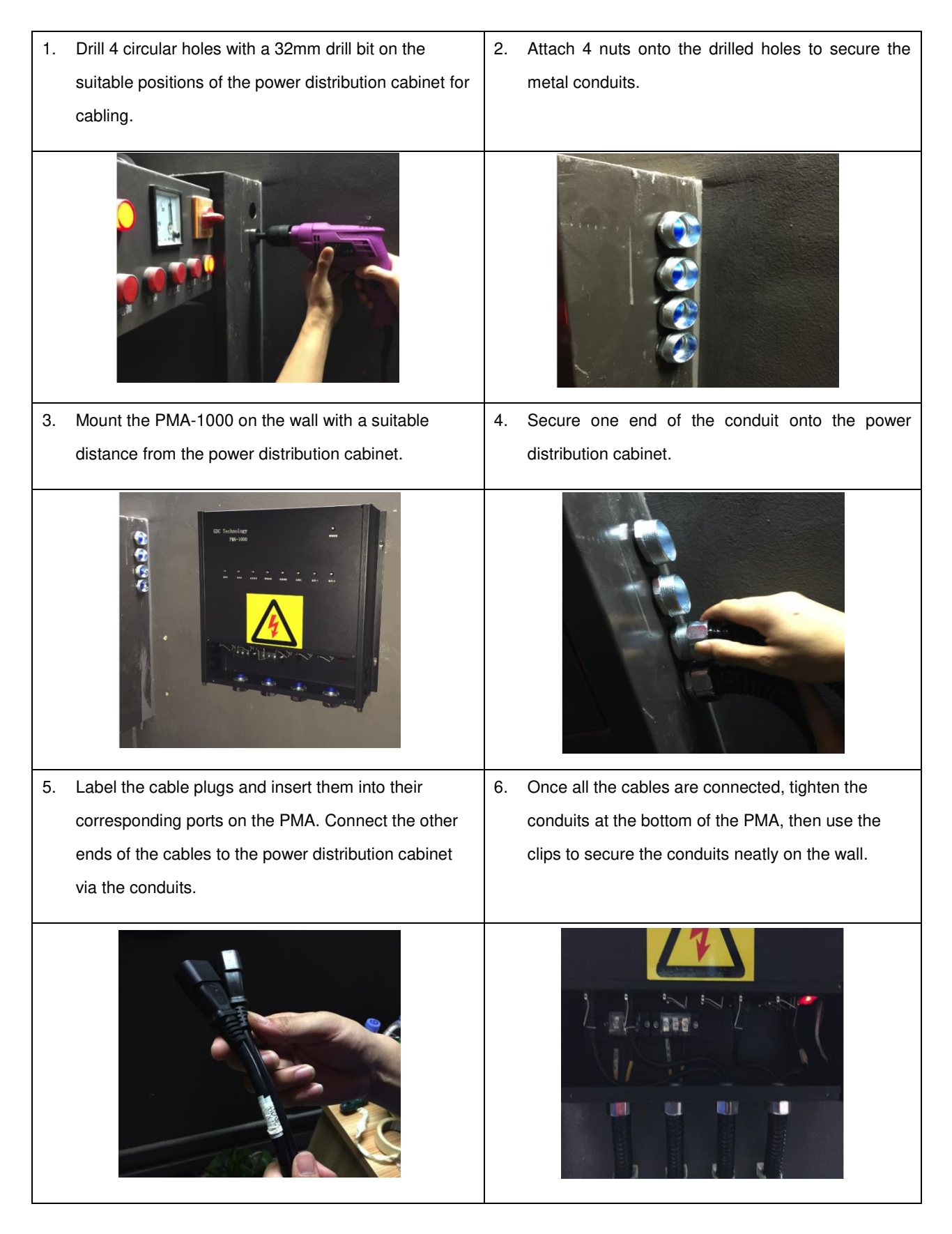

## <span id="page-10-0"></span>**3.3 Power Supply Connection to the Projector**

The projector is connected to the live wire via 10 mm<sup>2</sup> electrical wires (with crimped ring terminals), and the neutral wire via 2.5 mm<sup>2</sup> electrical wires

On the PMA, connect "**live wire in", "neutral wire in", "live wire out"** to **"projector power supply**".

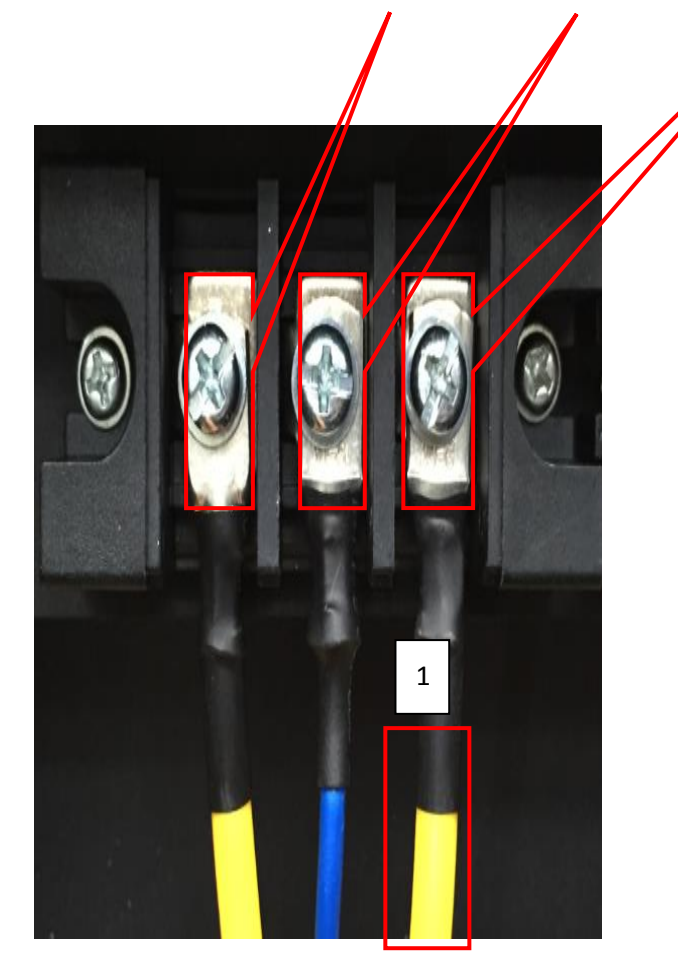

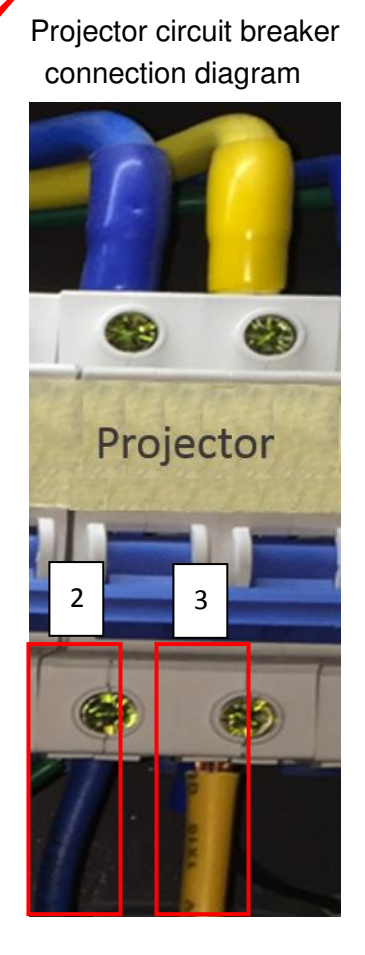

1. Connect the **"live wire out"** from the PMA to the existing live wire underneath the projector circuit breaker

2. Connect the **"neutral wire in"** from the PMA to the existing neutral wire underneath the projector circuit breaker, and then connect both to the circuit breaker.

3. Connect the **"live wire in"** from the PMA to the live wire port underneath the projector circuit breaker.

## <span id="page-11-0"></span>**3.4 Power Supply Connection to the Ventilation System**

The ventilation system uses a 380V power supply. It requires the connection of three live wires at the same time for control. Thus a set of male & female international standard cables (with quick-connecting terminals) will be used.

On the PMA, connect **''three live wires in"** and **"three live wires out"** to **"ventilation system power supply"**.

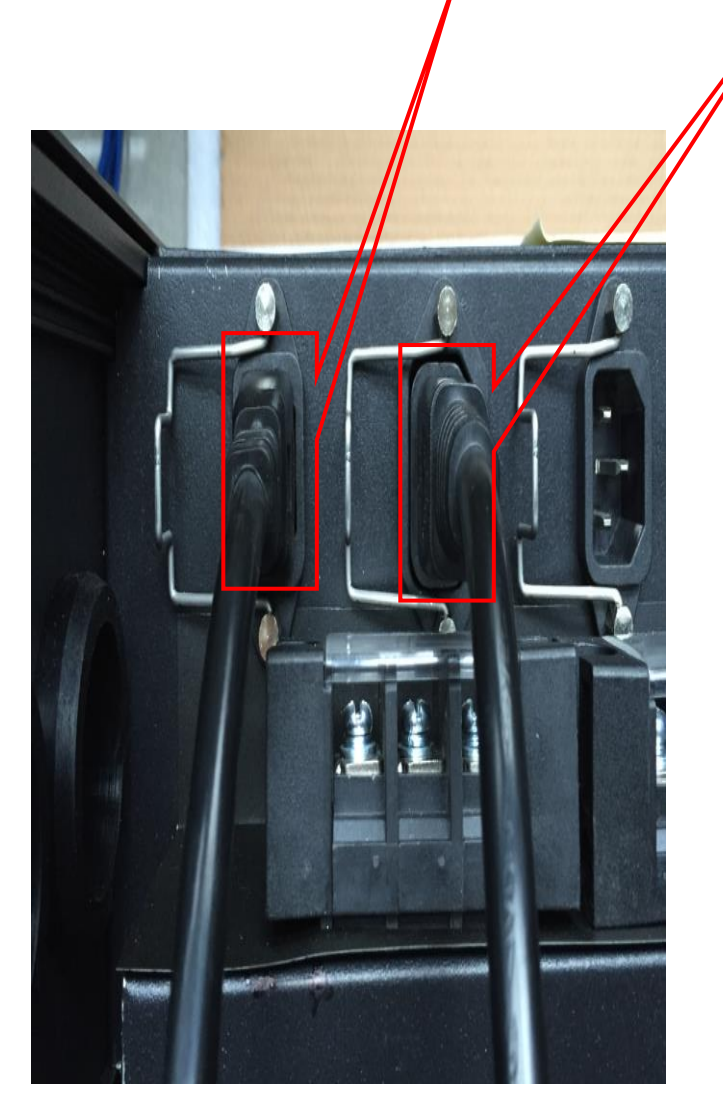

 Ventilation system circuit breaker connection diagram

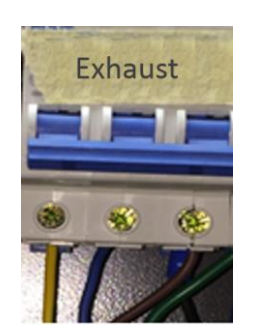

1. Connect the **"three live wires in"** from the PMA to the three live wire ports underneath the ventilation system circuit breaker.

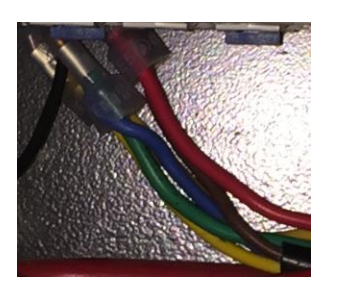

2. Connect the **"three live wires out"** from the PMA to the existing three live wire connections underneath the ventilation system circuit breaker.

**Note: The connection sequence of these three live wires must be consistent. If not, electrical inversion may occur.** 

## <span id="page-12-0"></span>**3.5 Power Supply Connection to the Audio System**

The audio system is connected to the live wire via 10 mm<sup>2</sup> electrical wires, and the neutral wire via 2.5 mm<sup>2</sup> electrical wires.

On the PMA, connect the **"live wire in", "neutral wire in", "live wire out"** to the **"audio system".** 

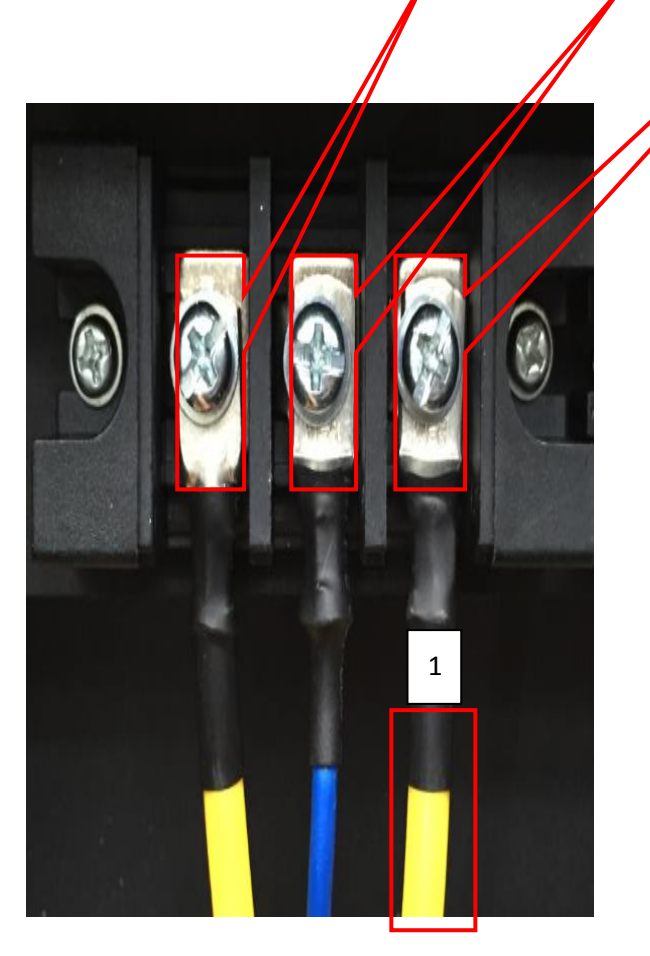

 Audio System circuit breaker connection diagram

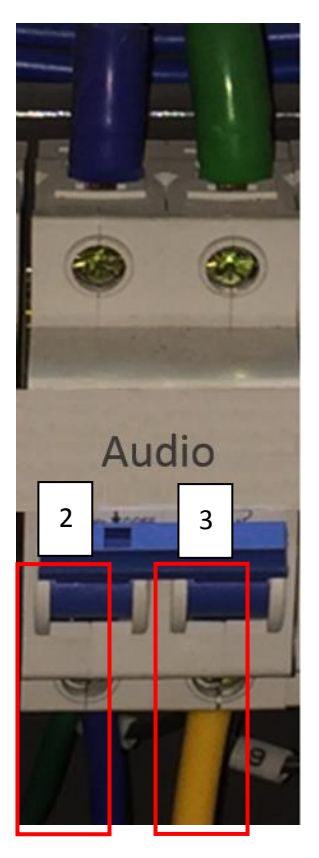

1. Connect the **"live wire out"** from the PMA to the existing live wire underneath the audio system circuit breaker

2. Connect the **"neutral wire in"** from the PMA to the existing neutral wire underneath the audio system circuit breaker and then connect both to the circuit breaker.

3. Connect the **"live wire in"** from the PMA to the live wire port underneath the audio system circuit breaker

## <span id="page-13-0"></span>**3.6 Power Supply Connection to the Lighting System**

The lighting system uses a regular 220V power supply. Thus only a three-pin international standard cable (with quick-connecting terminals) is required.

On the PMA, connect a **"three-pin power cord''** to the **"lighting system''.** 

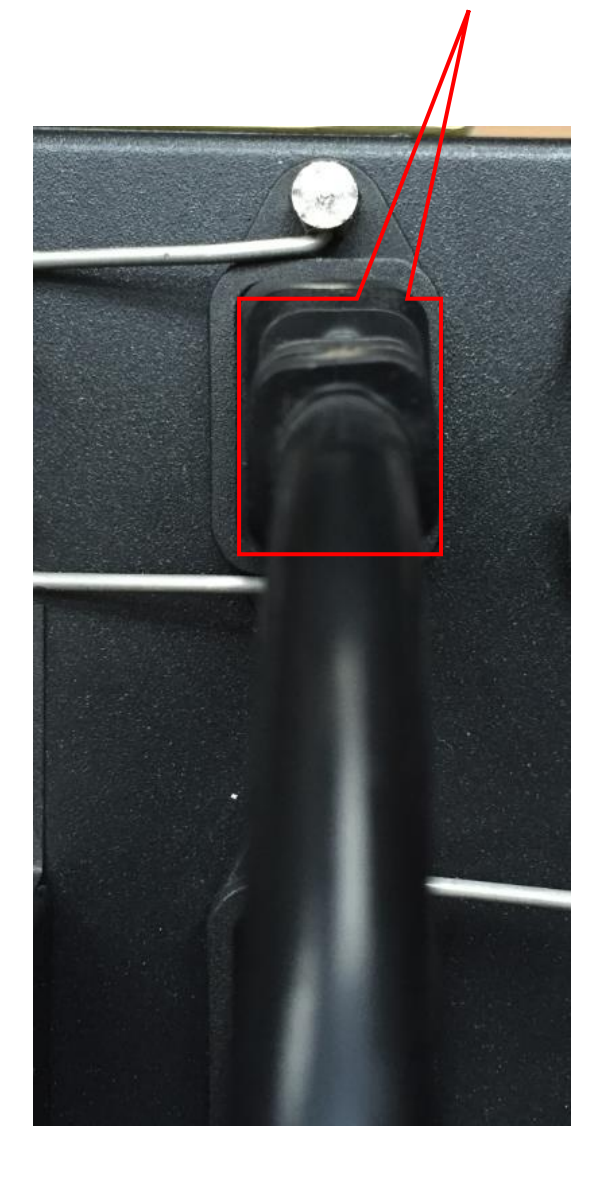

Lighting system circuit breaker connection diagram

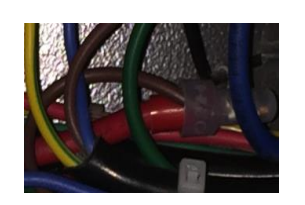

1. Connect the red wire to the existing live wire above the lighting system circuit breaker.

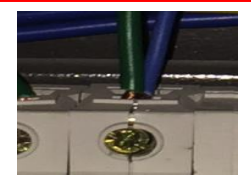

2. Connect the blue wire to the top part of the lighting system circuit breaker (if many lights are connected, it can be jumpered on top of the lighting system circuit breaker).

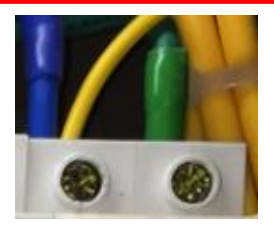

3. Connect the yellow and green wire to any public neutral port.

**Note: If a leakage protection switch is in use, the neutral wire can only be connected to this specific neutral wire port on circuit breaker. It cannot be connected to the public neutral wire port, or else the circuit breaker will be triggered.**

## <span id="page-14-0"></span>**3.7 Power Supply Connection to the Device Dockets**

The device socket uses a regular 220V power supply. Thus only a three-pin international standard cable (with quick-connecting terminals) is required.

On the PMA, connect a **"three-pin power cord''** to the **"device sockets".** 

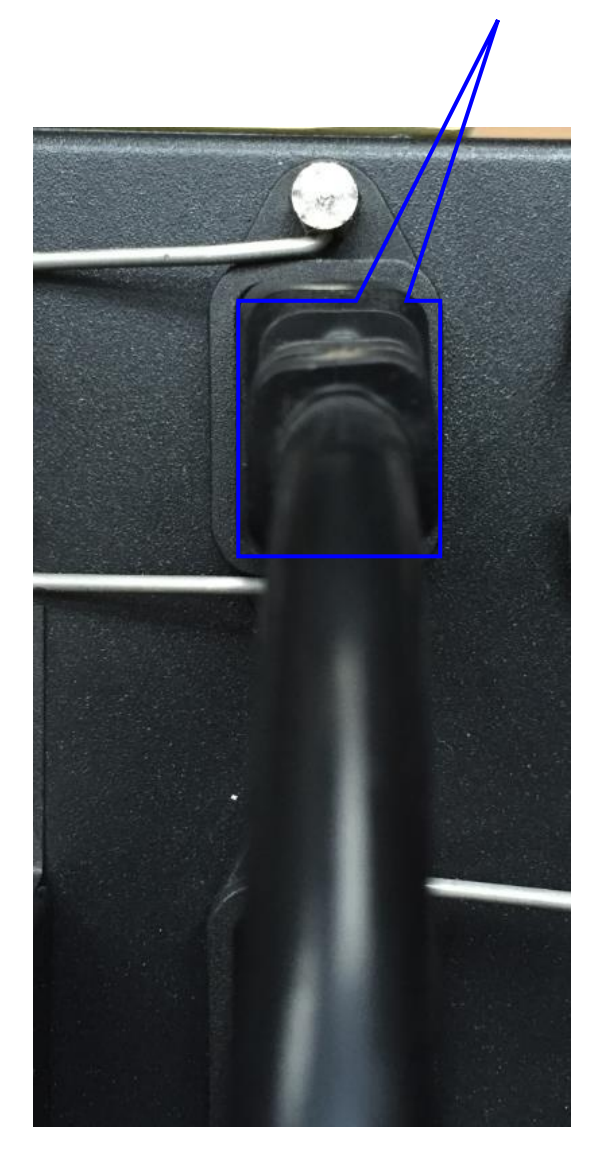

Device socket circuit breaker connection diagram

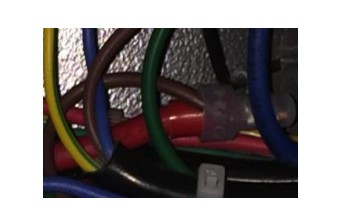

1. Connect the red wire to the existing live wire underneath the socket circuit breaker.

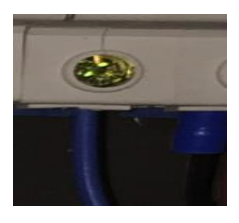

2. Connect the blue wire to the live wire port underneath the socket circuit breaker.

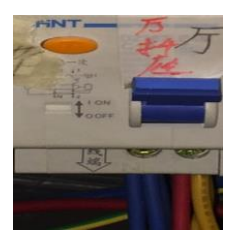

3. Connect the yellow and green wire to the neutral wire port underneath the socket (the leakage protection switch).

### <span id="page-15-0"></span>**3.8 Power Supply Connection to the Screen Masking System**

The screen masking system uses a 380V power supply. It requires the connection of three live wire at the same time for control. Thus a set of male & female international standard cables (with quick-connecting terminals) will be used.

On the PMA**,** connect **"three live wires in"** and **"three live wires out"** to the **"screen masking system power supply".** 

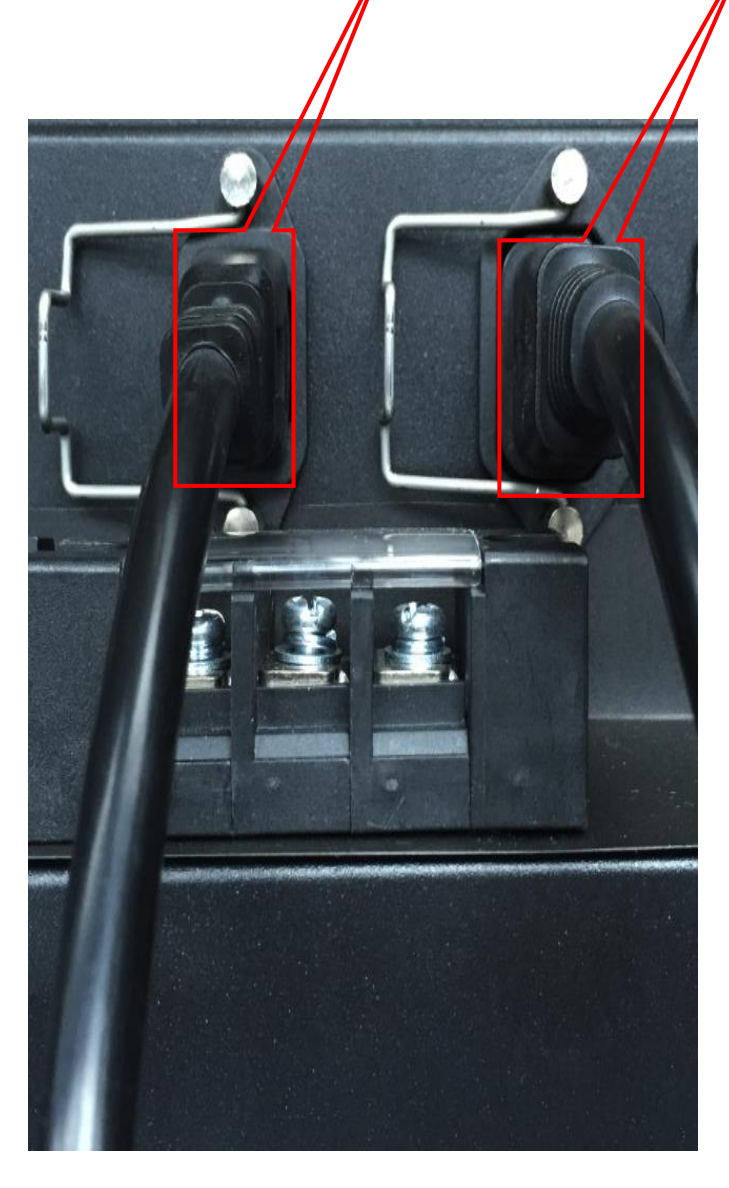

 Screen masking system circuit breaker connection diagram

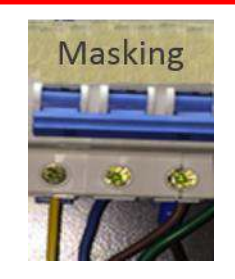

1. Connect the **"three live wires in"** from the PMA to the three live wire ports underneath screen masking system circuit breaker.

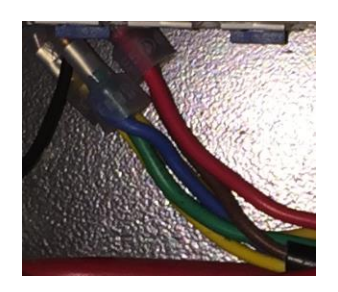

2. Connect the **"three live wires out"** from the PMA to the existing three live wire connections underneath the screen masking system circuit breaker.

**Note: The connection sequence of these three live wires must be consistent. If not, electrical inversion may occur.** 

## <span id="page-16-0"></span>**3.9 Power Supply Connection to the PMA-1000**

The PMA-1000 uses a regular 220V power supply. Thus only a three-pin international standard cable (with quick-connecting terminals) is required.

On the PMA, connect a **three-pin cable** to the **"system power supply".** 

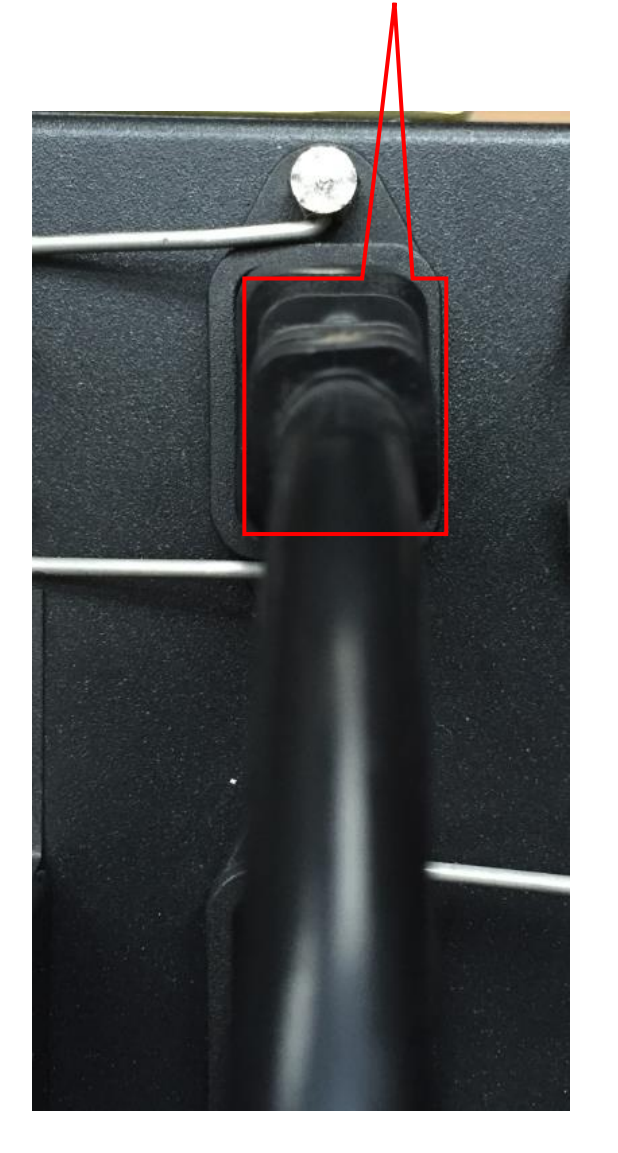

PMA-1000: Closed 1. Connect the red and blue wires to the live wire port and neutral wire port respectively underneath the backup circuit breaker. 2. Connect the yellow and green wire to the public ground wire port in the power distribution cabinet.

PMA circuit breaker connection diagram

**Note: Since the PMA requires continuous power supply, the corresponding circuit breaker should remain in the closed position.** 

# <span id="page-17-0"></span>**4. Software Configuration**

### <span id="page-17-1"></span>**4.1 Setting up IP Address**

The default IP address for the PMA-1000 is 192.168.3.201. To change the IP, the laptop network port must first be modified to that of the PMA network port, then connected directly to the PMA with a LAN cable. Run the IP configuration software (IP & MAC Config V2.1.1.exe) on the laptop, click 'Advanced', followed by 'Search', the current IP address of the PMA-1000 will be shown, as well as the current IP of the laptop. Only when both IPs are on the same network port, the IP of the PMA will appear in black, otherwise it will appear in grey, which implies the inaccessibility to the IP modification main interface.

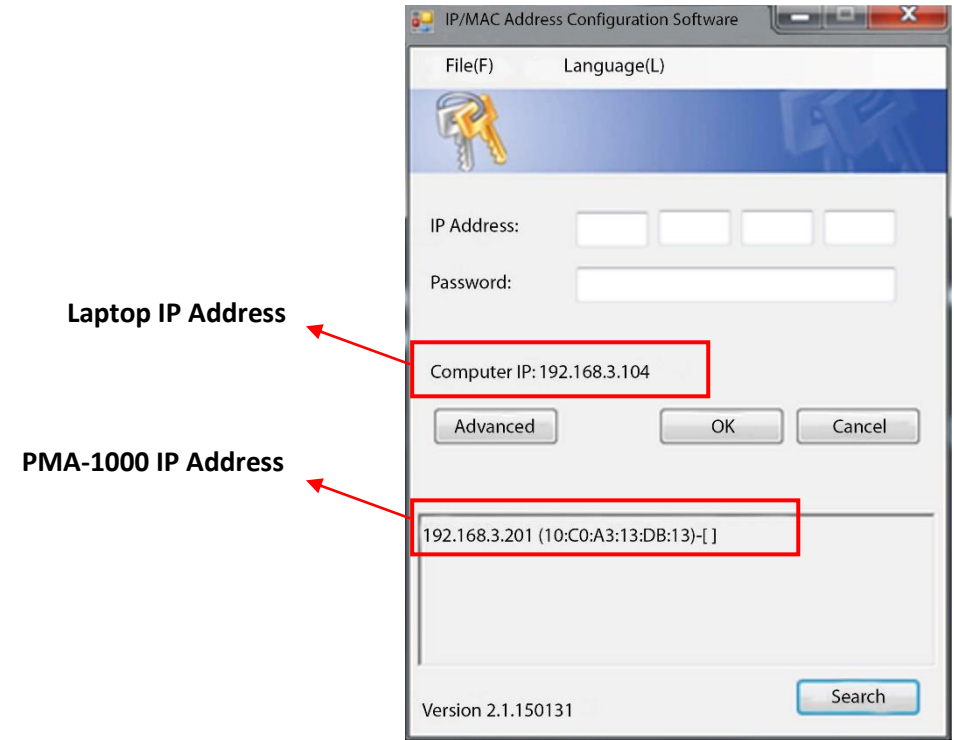

Enter the IP address of the PMA-1000 in the 'IP address' field and leave the 'Password' field blank. Click 'OK' to enter the IP modification page. After accessing to the page, first modify the gateway address, click 'Update' to save. Then modify the IP address, and click 'Update' to save. The program will return back to the login interface. Click 'Advanced', followed by 'Search', users can verify if the IP address has been modified successfully.

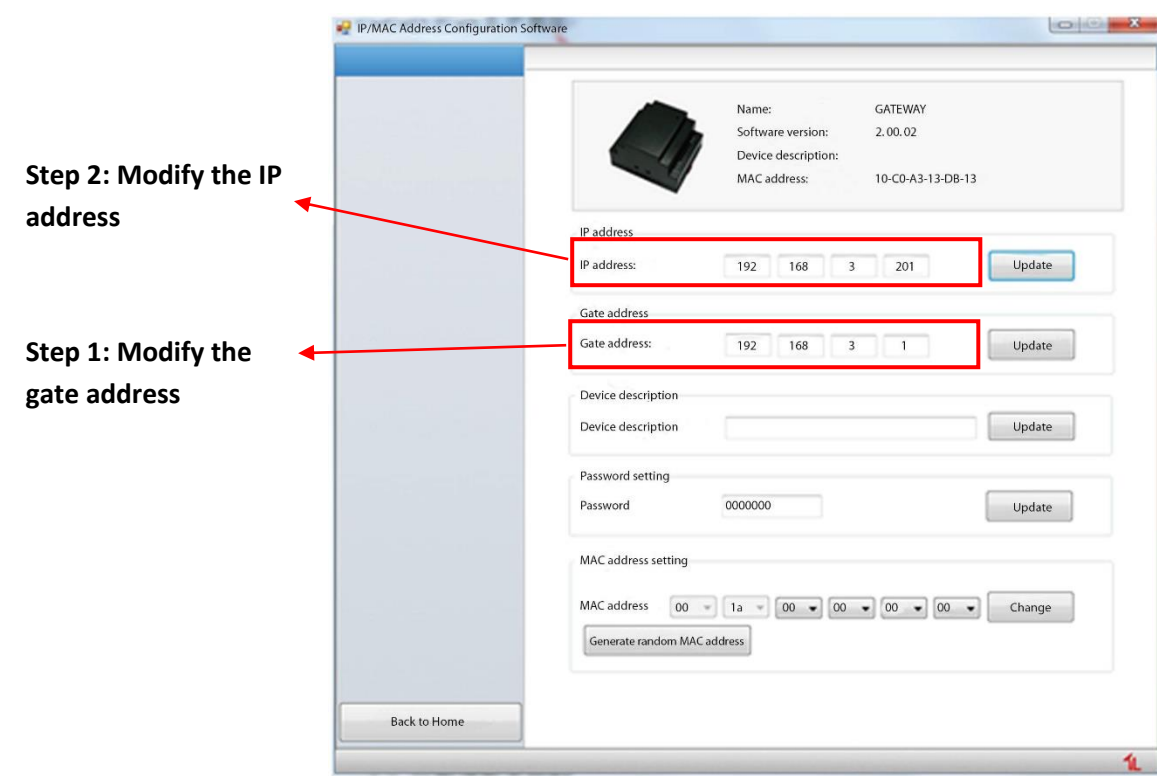

**Note: The network between PMA-1000 and TMS (Theatre Management System) must be in connection sustainably, to ensure that TMS can control the PMA at any time.** 

### <span id="page-19-0"></span>**4.2 Adding a new device**

PMA-1000 can be added and configured at the Screen tab of TMS software. Click 'Automation' under 'Device' tab. A window will pop up. Select the device model, fill in the device information, IP address and select the located Hall number.

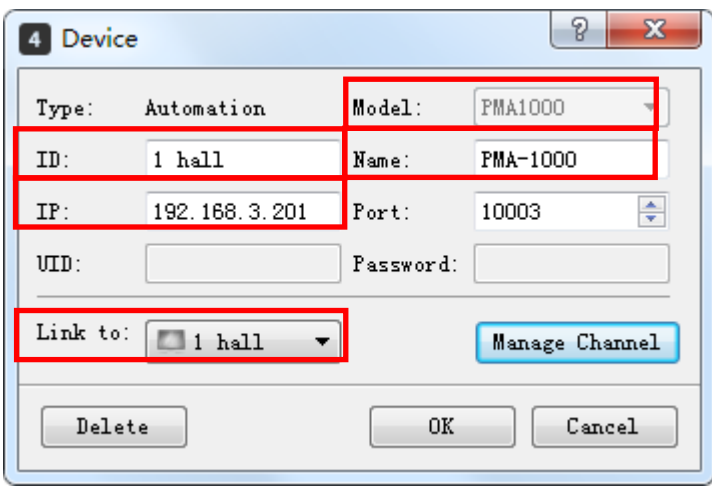

Click 'Manage Channel'. Then select the channel to be managed and modify the channel name. At last, click 'Save' and exit.

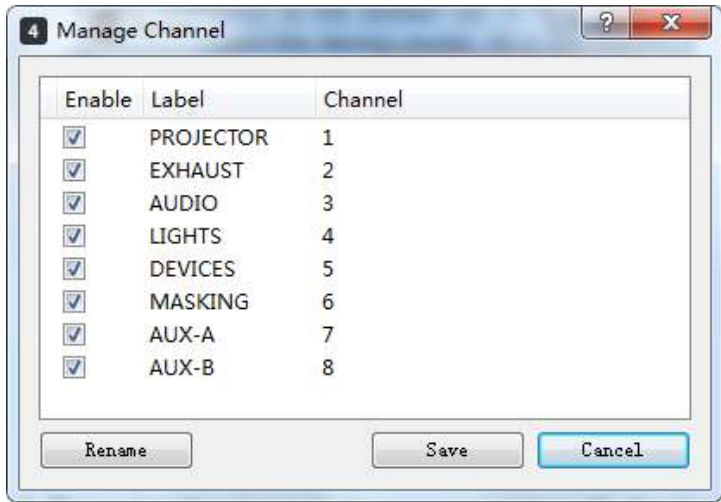

## <span id="page-20-0"></span>**4.3 Remote Control of Power Connection/Disconnection**

Click the  $\blacksquare$  icon at the Monitoring tab, and the Automated Management window will pop up. Select the 'PMA-1000 Controls' subtab, individual power supply circuit can then be controlled.

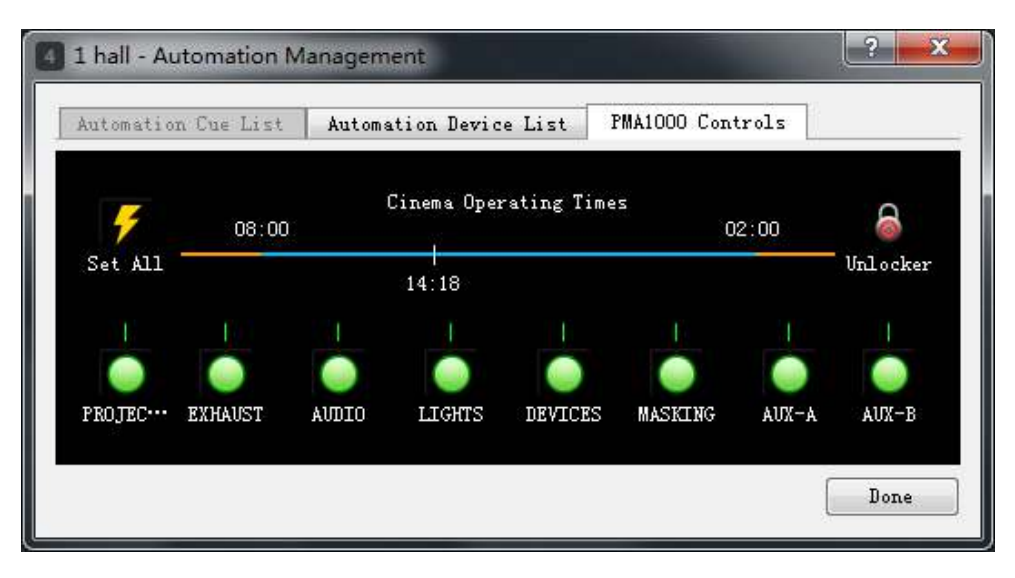

**Note: The blue timeline represents the screening period. If the current time is within the screening period, only power connection operation is available and power disconnection operation is invalid.**

### **GDC Technology Offices**

## **Hong Kong (Headquarters) Brazil (São Paulo)**<br>Unit 1-7, 20th Floor, **Brazil Alexandric Ruada Penha, 426**

39 Healthy Street East, North Point, Hong Kong. Tel: +852 2507 9555 **Singapore**

Rm. 609-618, Office Building, Tel: +65 6222 1082 20# Xinde Street,<br>Xicheng District, Xicheng District, **Indonesia (Jakarta)**  Beijing, P.R. China 100088 Total Building Lantai 4 Suite 0401, Tel: +86 10 6205 7040

Room A701, 7/F, Tel: +62 21 2920 4691 Languang Technology Building, No.7 Xinxi Road, North Zone, **Japan (Tokyo)**  High-Tech Park, Nanshan District,<br>Shenzhen, P.R. China Shenzhen, P.R. China<br>
Tel: +86 755 8608 6000<br>
Tokyo 104-0031, Japan

### **Spain (Barcelona)**

Edificio Mercurio, **India (Mumbai)**<br>
Vía Augusta, 59. desp. 607. **India (Mumbai)** 

### **Peru (Lima)**

Calle Manuel Miota 170, **Mexico (Mexico City)**

1016 West Magnolia Boulevard Burbank, CA 91506, USA<br>Tel: +1 818 972 4370 +1 877 743 2872 (Toll Free)

Unit 1-7, 20th Floor, Campion and Rua da Penha, 426, 4º andar, conjunto 43, Kodak House II, Campion and CEP 18010-001 - Sorocaba/SP - Brasil CEP 18010-001 - Sorocaba/SP - Brasil<br>Tel: +55 15 33269301

10 Ubi Crescent, Ubi Tech Park,<br>Lobby B, #06-25, Singapore **China (Beijing)** Lobby B, #06-25, Singapore

Jl. Letjen S. Parman Kav. 106A, Kel. Tomang, Kec. Grogol Petamburan,<br>
Jakarta Barat 11440, Indonesia **China (Shenzhen)** Jakarta Barat 11440, Indonesia

Tokyo 104-0031, Japan Tel: +81 3 5524 3607

Vía Augusta, 59, desp. 607, Common Contice No. B-207/208, Everest Chamber, Chamber, Chamber, Cass, Chamber, Chamber, Cass, Chamber, Cass, Chamber, Cass, Chamber, Cass, Cass, Chamber, Cass, Cass, Cass, Cass, Cass, Cass, Cas 08006 Barcelona, Spain Andheri Kurla Road, Marol, Andheri (East), Mumbai-400 059, India Tel: +91 22 4044 0500

Miraflores Lima 18, Peru Ave. Santa Fe 94, Torre A Piso 8, Tel: +51 1 340 5146 Col. Zedec Santa Fe, Alvaro Obregon, Mexico, D.F., C.P. 01210 Mexico<br>
USA (Los Angeles) Tel: +52 55 8851 1198/ **USA (Los Angeles)** Tel: +52 55 8851 1198/

# **United Arab Emirates (Dubai)**<br>Business Centre,

 Dubai World Central, PO Box 390667, Dubai UAE

Email[: info@gdc-tech.com](mailto:info@gdc-tech.com)  Website[: www.gdc-tech.com](http://www.gdc-tech.com/) 

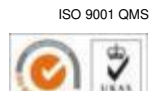

Cert. No. CN09/32221

GDC manufacturing facility is ISO 9001: 2008 certified.

Copyright © 2016 GDC Technology Limited. All rights reserved. All trademarks listed in this manual are properties of their respective owners. Specifications are subject to change without notice due to ongoing product development and improvement.

UM-0478-1601-V1E